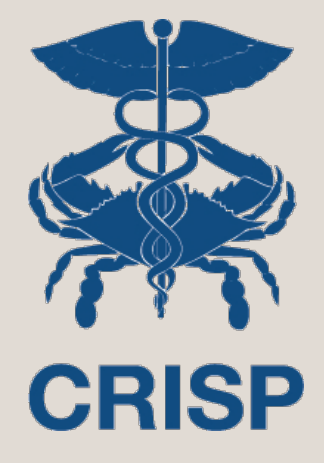

# **MPA Monitoring Reports**

TCOC Workgroup April 25, 2018

> 7160 Columbia Gateway Drive, Suite 230 Columbia, MD 21046 877.952.7477 | info@crisphealth.org www.crisphealth.org

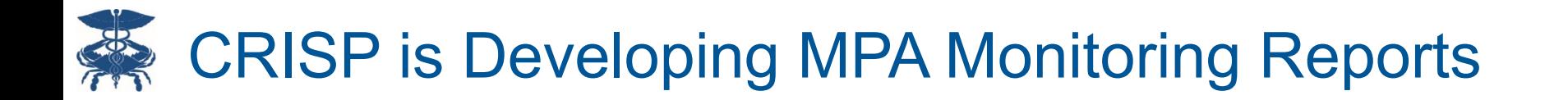

Based on input from hospital users and the HSCRC, CRISP is developing MPA monitoring reports using CMS Medicare data

Today's Discussion:

- Data sources and reporting levels
- Aggregate reports and flexible, user-driven analytic tool ('sandbox')
- Production and deployment timeline

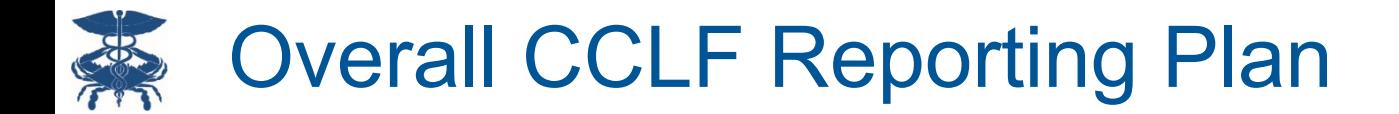

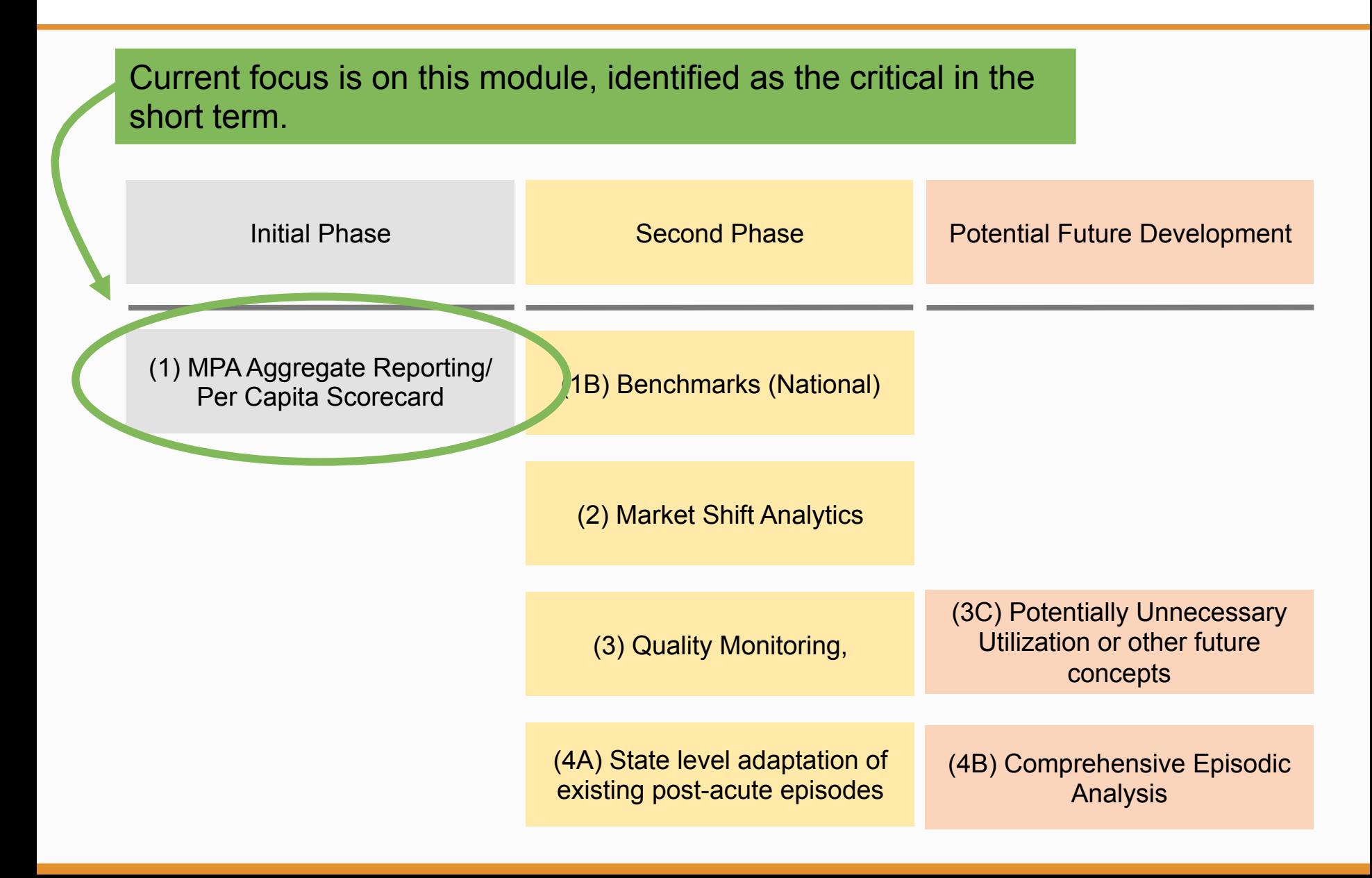

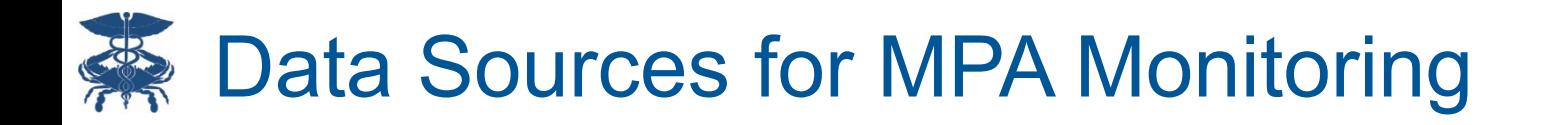

## **CCW** (Chronic Conditions Warehouse)

- CMS scorekeeping
- Modeling
- Access/usability challenges

CCLF (Claims and Claims Line Feed)

- Readily available for reporting
- Ties closely with **CCW**

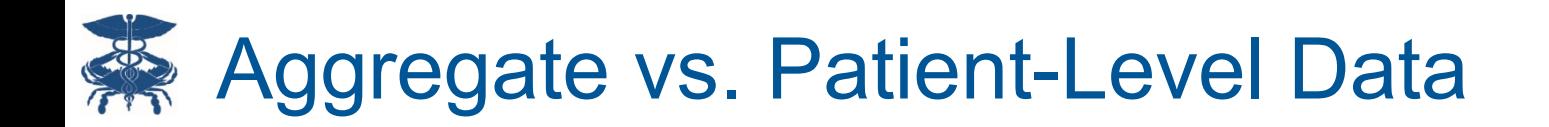

## MPA Monitoring Reports

- Aggregate level
- No patient names, DOB, etc.
- Hospitals see each others aggregate data
- Today's focus

## MADE Tool

- CRP Hospital Patient details available upon drill down
- Hospitals only have access to their own data
	- HSCRC and MHA continuing to discuss policy questions

# Introduction to MPA Monitoring Reports

## Component 1: MPA Reports

- Standing Reports are that follow are intended to give a quick snap shot of Medicare results using MPA attribution at the state and hospital level in an easy to digest fashion.
- Intent is to expand the report set over time but this set would be those available upon initial release (along with the sandbox).
- Reports were designed to answer broad questions about a facility's attributed population and the care they receive. It is not intended to provide member level information.
- First set of following slides are PPT mock ups of the proposed reports. Orange text is intended to support this review and is not part of the final report (except where it might appear in notes and documentation).
- All data shown is illustrative only and does not reflect real results.

## Component 2: MPA Interactive Query Tool ("Sandbox")

- More flexible query interface that will allow power users to create custom reports across multiple claims attributes in order to access all CCLF data at an aggregate level.
- Supports benchmarking among facilities across many levels.
- Second set of slides following include screen shots and examples of the "Sandbox" functionality.

## Tab 1 (Landing Page): Overview of Care Cost Trend Experience Goal – Provide quick look at the CCW scorekeeping and CCLF

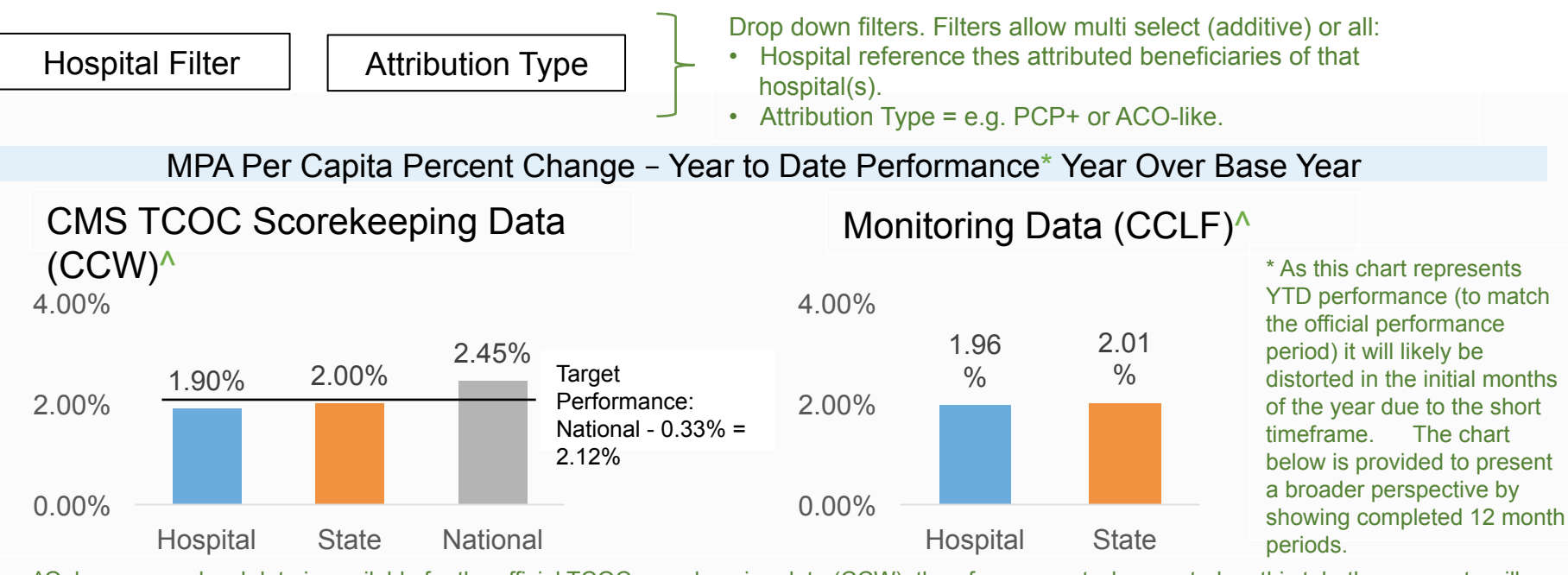

^Only summary level data is available for the official TCOC scorekeeping data (CCW), therefore, except where noted on this tab, these reports will represent the CCLF data set which CMS has provided for detail use. The two charts above compare outcomes between CCLF and CCW, one of the detail reports will reconcile these two datasets. National data is not available in the CCLF so is not shown in the right hand graph.

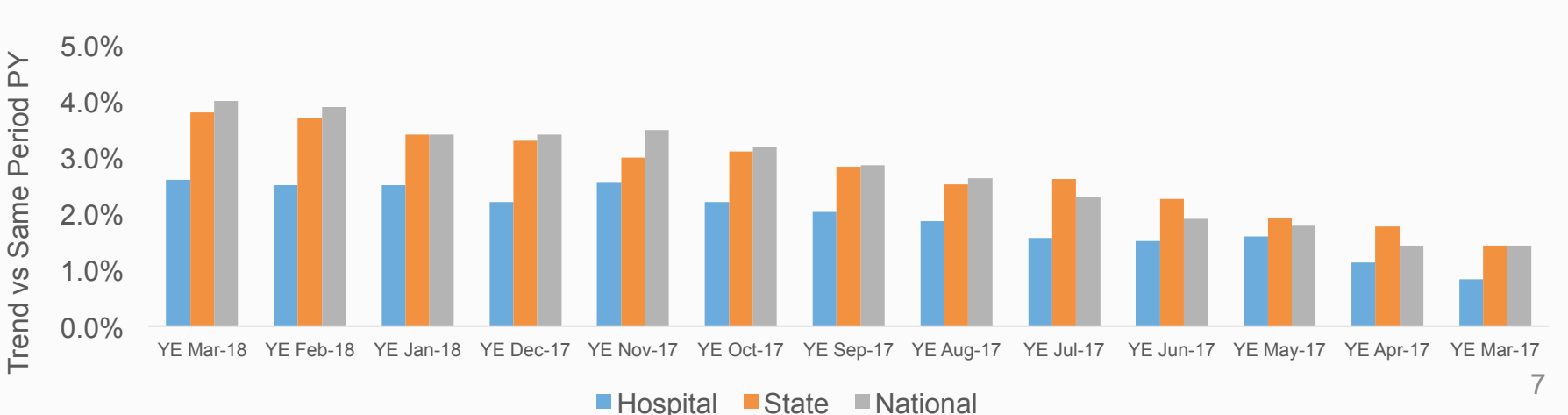

#### Year Over Year Change – Rolling 12 Months (CCW)

## Tab 2: Care Cost Trend Experience by Attribution Type Goal – Compare cost trend experience by attribution type

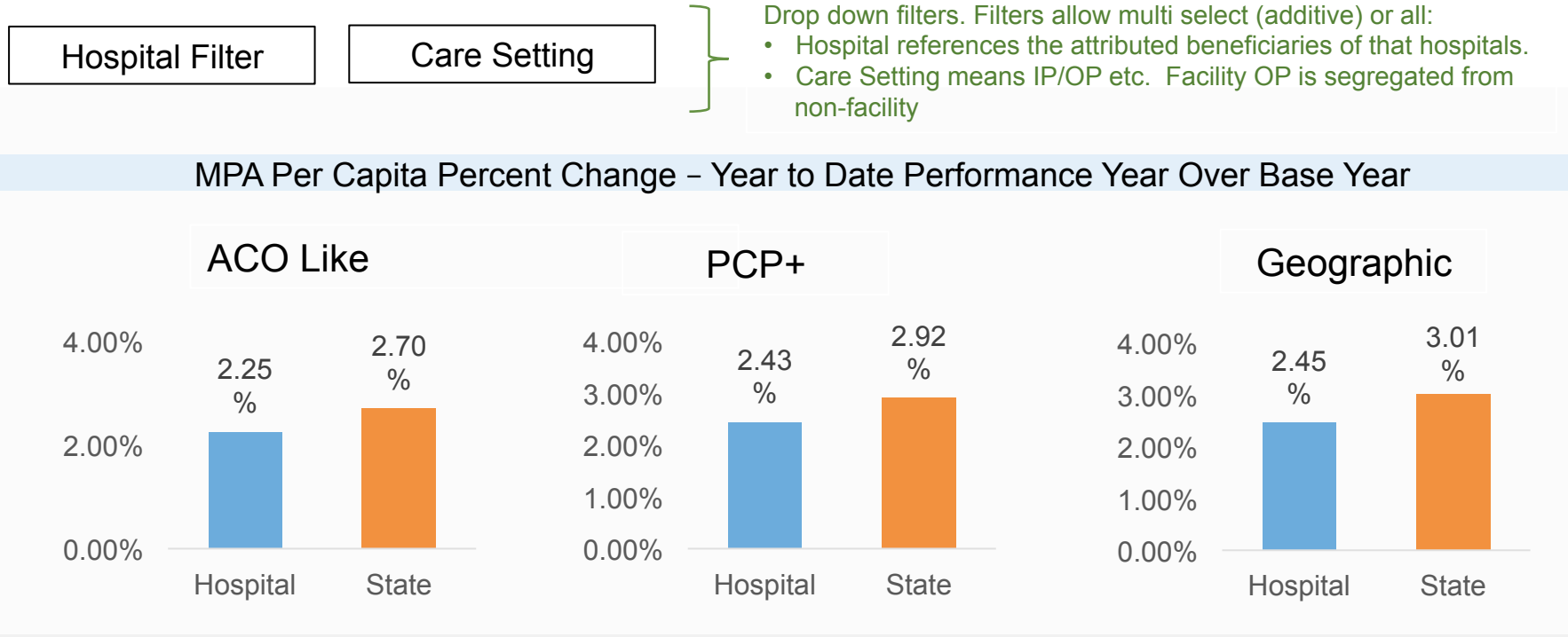

#### Hospital Year Over Year Change – Rolling 12 Months

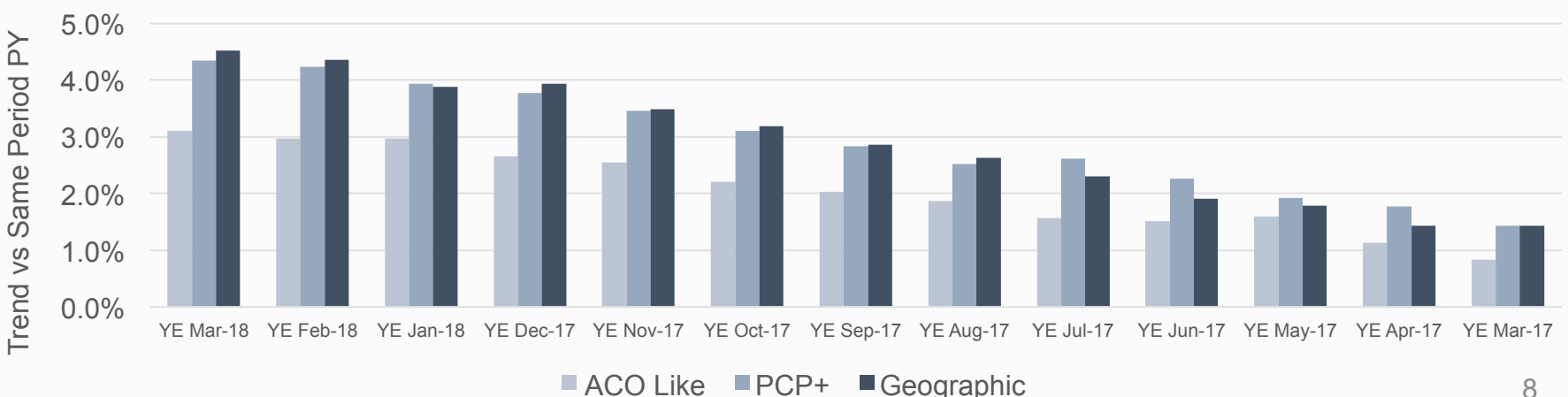

### Tab 3A: Comparison Tools

the user to select either metric.

Goal – Compare key metrics across the state by attributed facility

Comparison of Selected Populations

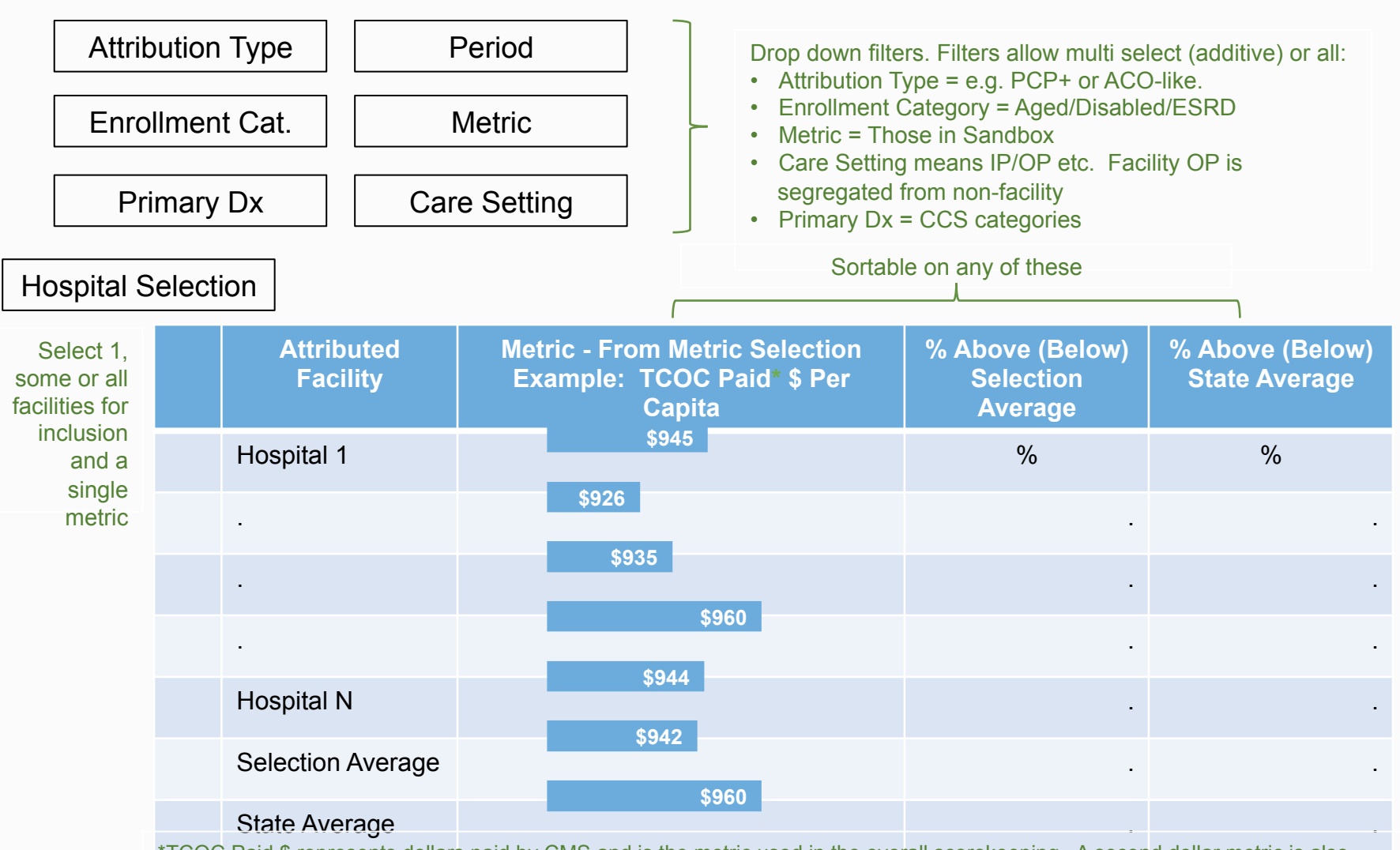

available: Allowed \$. Allowed \$ reflects the amount paid by CMS plus the beneficiary cost share. For some comparative analytics 9 \*TCOC Paid \$ represents dollars paid by CMS and is the metric used in the overall scorekeeping. A second dollar metric is also Allowed \$ may be a preferred because it removes noise that can be caused by beneficiary cost shares. The Metric filter would allow

### Tab 3B: Comparison Tools

Goal – Compare key metrics across time for an attributed facility

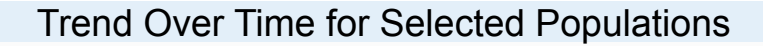

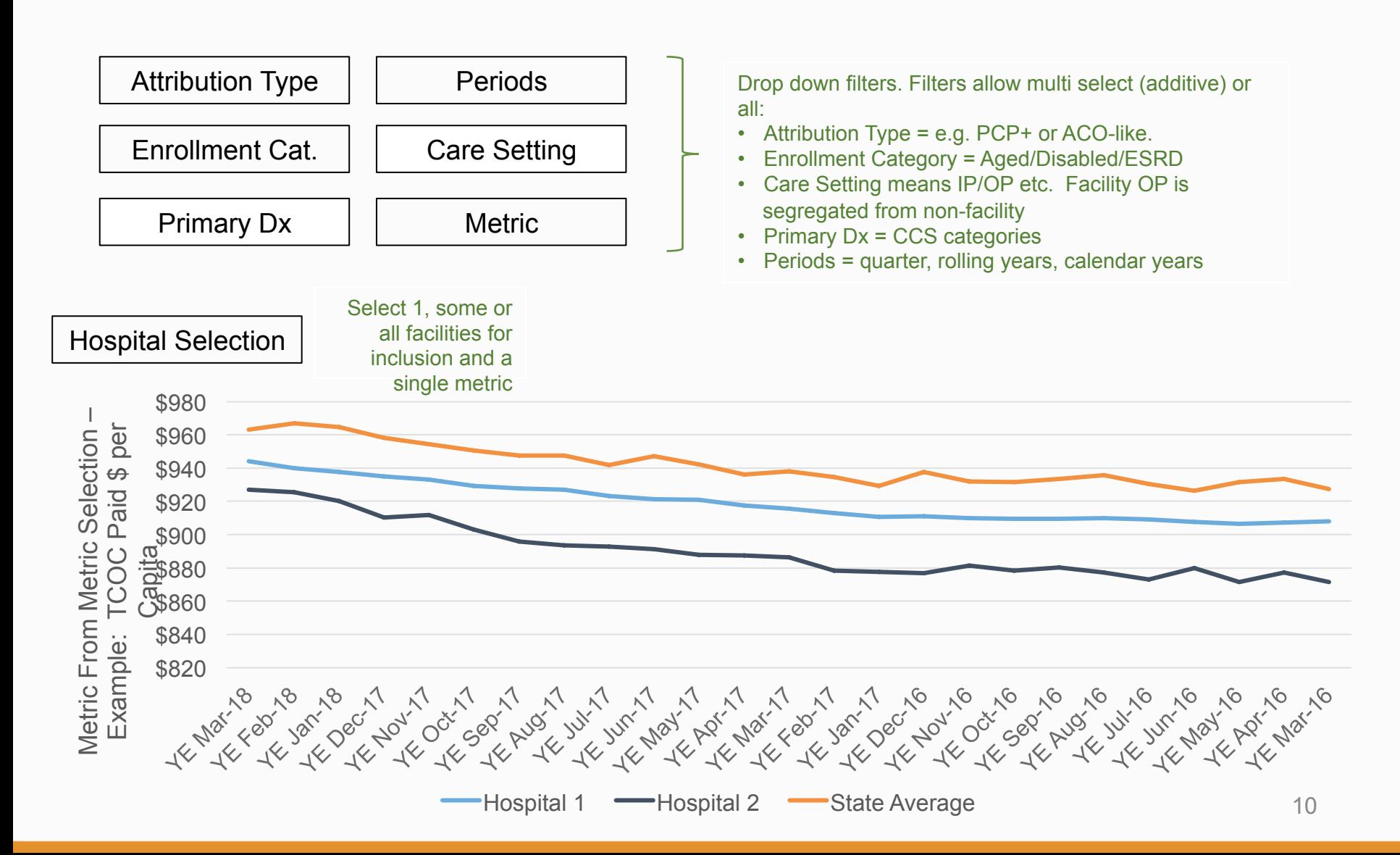

### Tab 4: Attributed beneficiaries by Care Setting

#### Goal – Summarize where attributed beneficiaries have received care and how it differs from the State average. Drop down filters. Filters allow multi select (additive)or all:

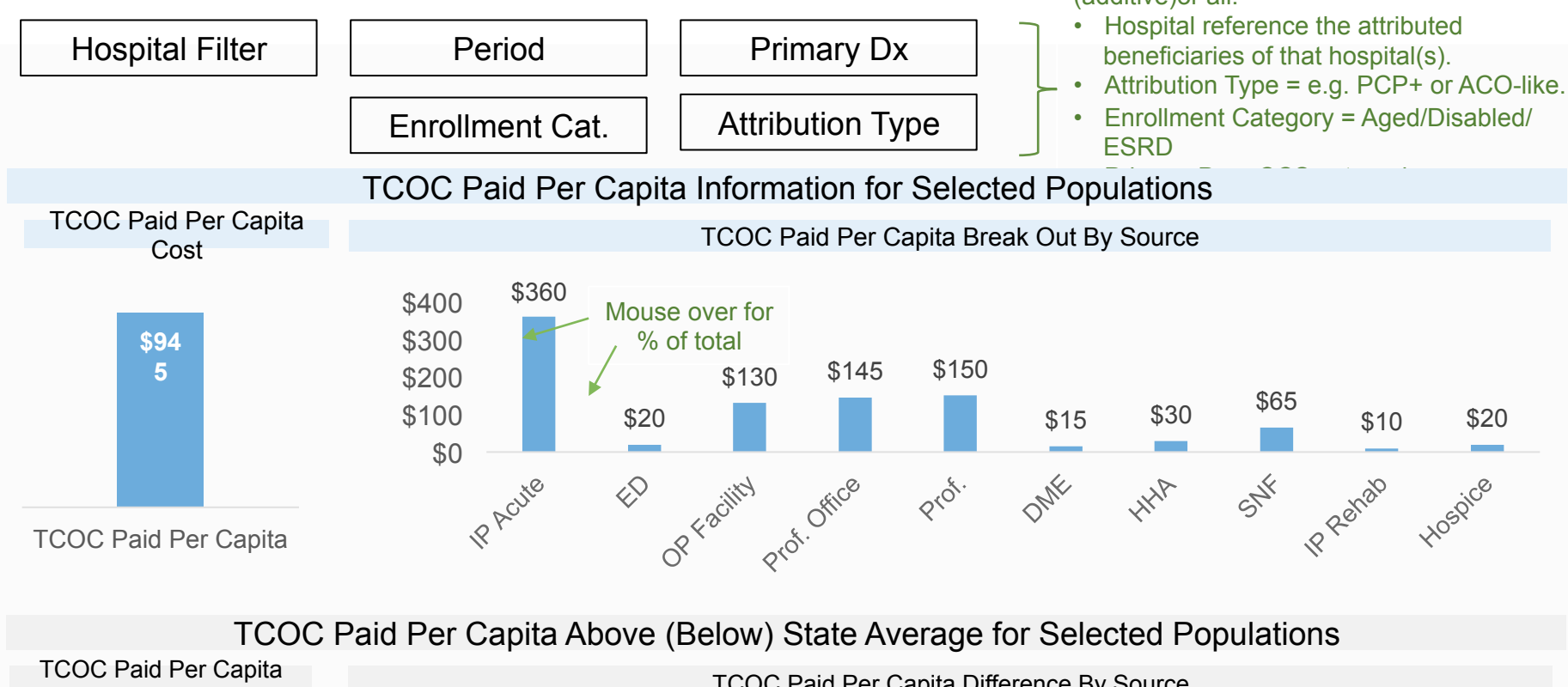

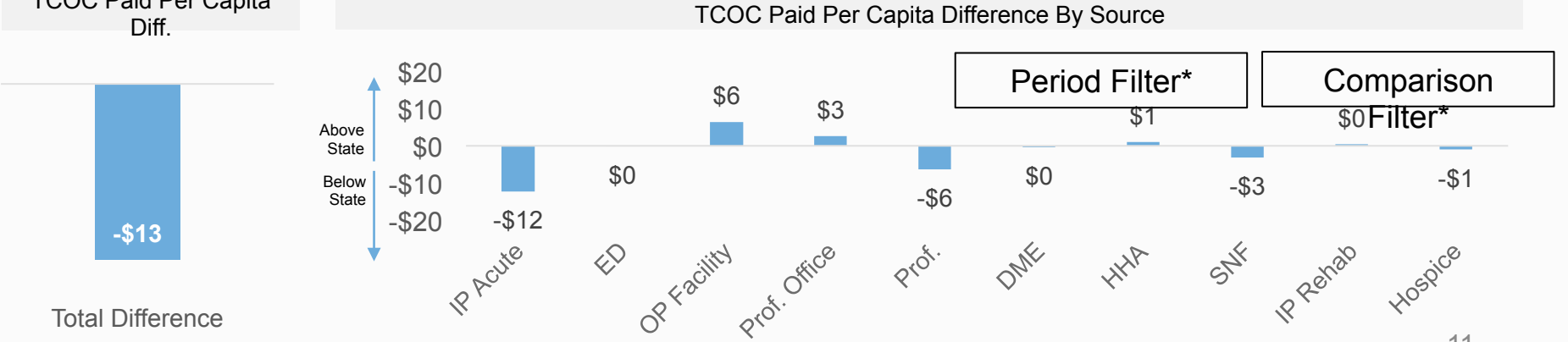

11<br>Filters that would allow selection of one or more hospitals (based on attributed members) instead of State as the comparison group. Period filter would allow period over\*\* period comparison by selecting hospital in top graphic in the in comparison filter.

## Tab 5: Description of Attributed beneficiaries Goal – Understand the profile of attributed beneficiaries

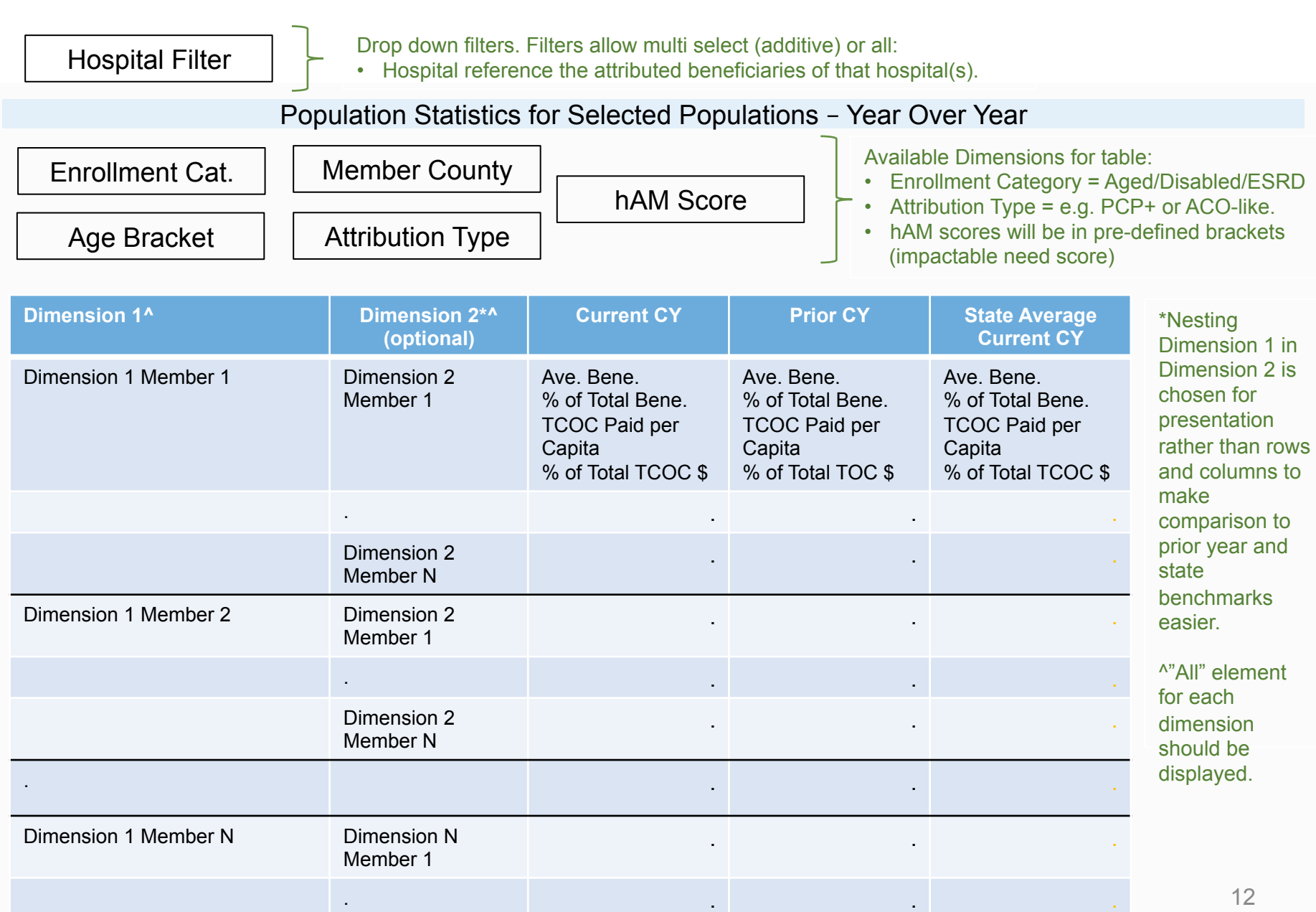

## Tab 6: Who Delivers Care to Attributed beneficiaries

## Goal – Summarize providers delivering care to an attributed set of beneficiaries

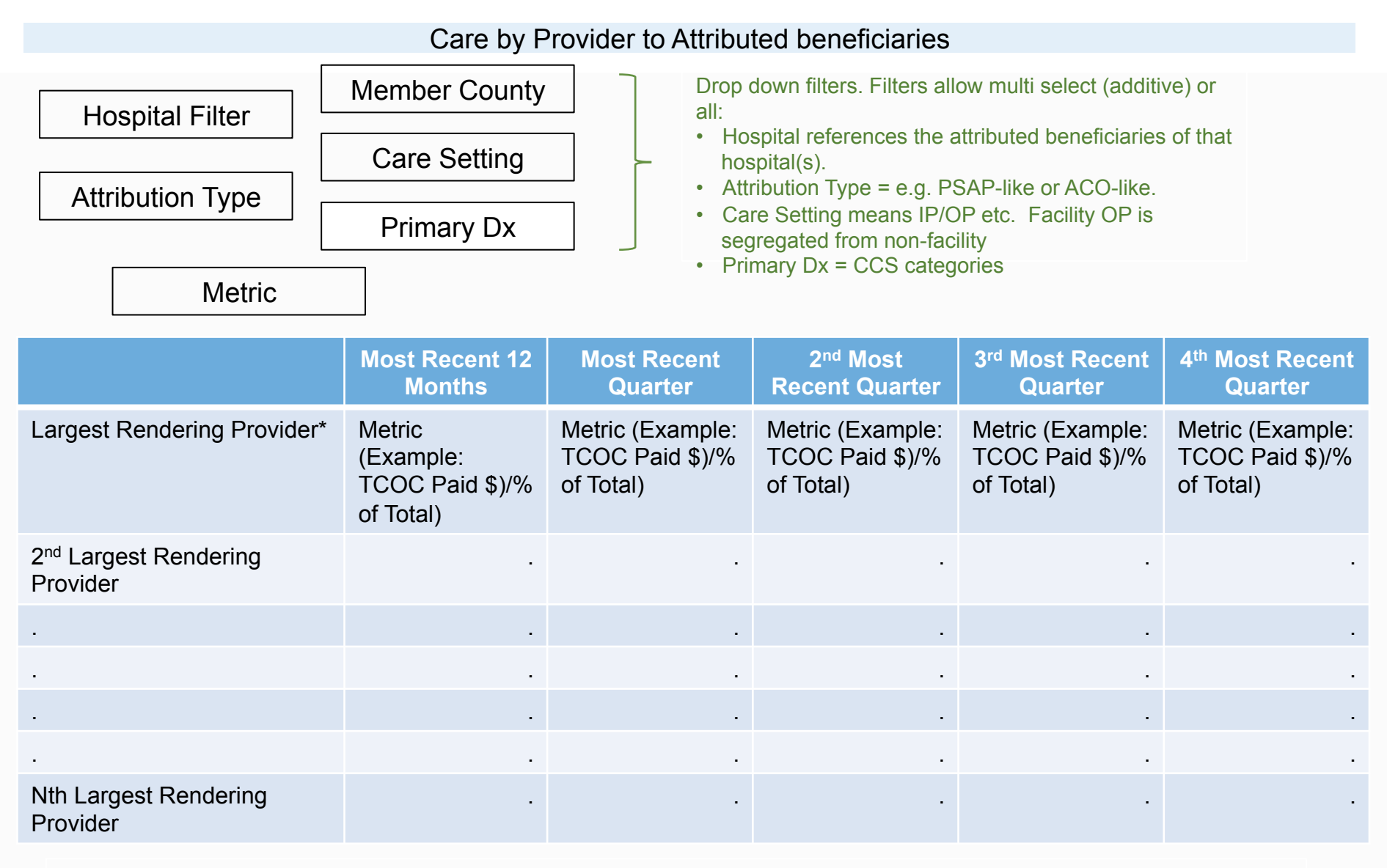

\*Relies on sandbox rendering facility field which is intended to reflect facilities name for facilities and physician group for physician care. Depth of this report will be dependent on the level of detail shared on rendering provider.

# Sandbox Overview

The sandbox allows hospitals to access data to flexibly profile and benchmark Medicare costs at an aggregate level in order to identify cost outliers and areas of pressure without requiring analysis of detail claims.

The tool will support dynamic analysis based on member and cost dimensions, from 2015 forward, across 15 metrics.

- Incurred 1/1/15 forward
- Paid 1/1/15 forward
- Month, Quarter and Annual
- Calendar, 6-30 Fiscal & Rolling Year **Organization**

#### **Metrics**

- Beneficiary Months and Average **Beneficiaries**
- Paid \$ and Monthly Per Capita
- Allowed \$ and Monthly Per Capita
- IP days and Days/1000
- IP admits and Admits/1000
- ED Visits and ED Visits/1000
- Ambulatory Visits and Ambulatory Visits/ 1000
- Unique Patient Count

Time Periods **Claims-Based Categorizations**\*

- Care Setting (e.g. IP, HH, SNF etc.)
- Regulated/Not
- Primary Dx
- Rendering Facility\*
- Professional Provider\*
- Provider Specialty
- **Rendering Provider Location**

Member-Based Categorizations

- MPA Facility Assigned
- MPA PCP Assigned
- Age
- Attribution Type (e.g. ACO-like, PCP-like etc.)
- MC Eligibility Status (e.g. Aged, ESRD etc.)
- Current hAM Score
- Member Location (County, Zip)

\* For security and performance reasons it may become necessary to eliminate or restrict access to one or more of the claims-based categorization, particularly Rendering Provider and Professional Provider

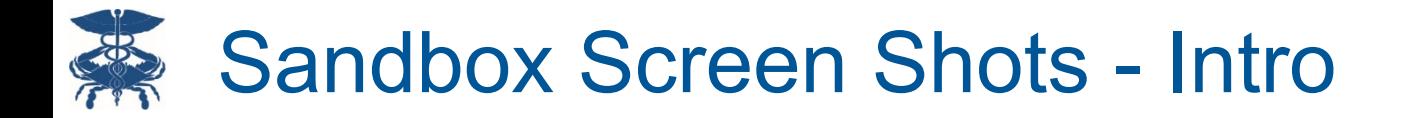

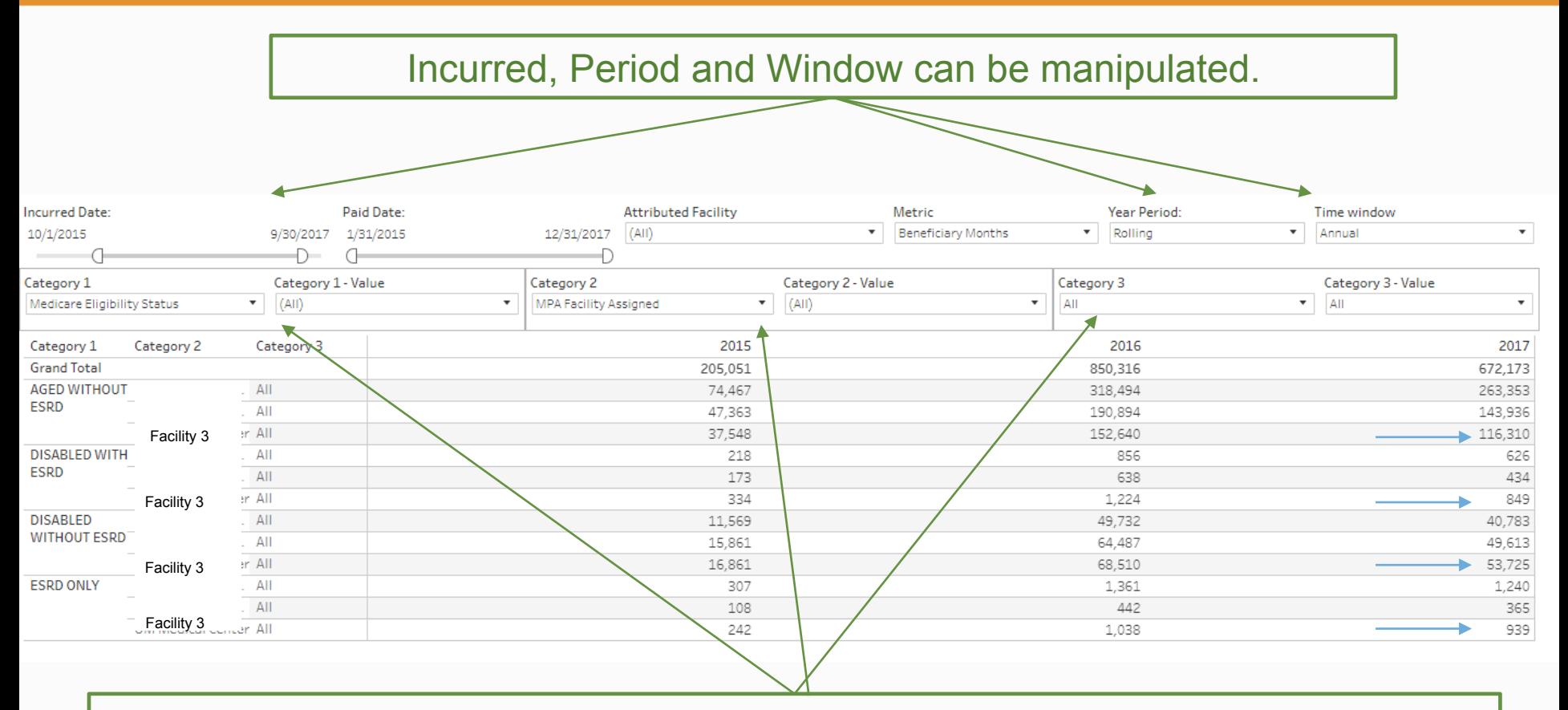

Up to 3 slices are available from the Claims and Member-based categorizations.

This screen shows beneficiary months by Medicare Eligibility and Attributed Facility (masked). Facility 3 has a much higher share of Disabled without ESRD beneficiaries than the other facilities. ESRD beneficiary counts are very small.

# Sandbox Screen Shots – Changing Metrics

### Same views as prior slide but Metric set to per capita on left and paid \$ on the right.

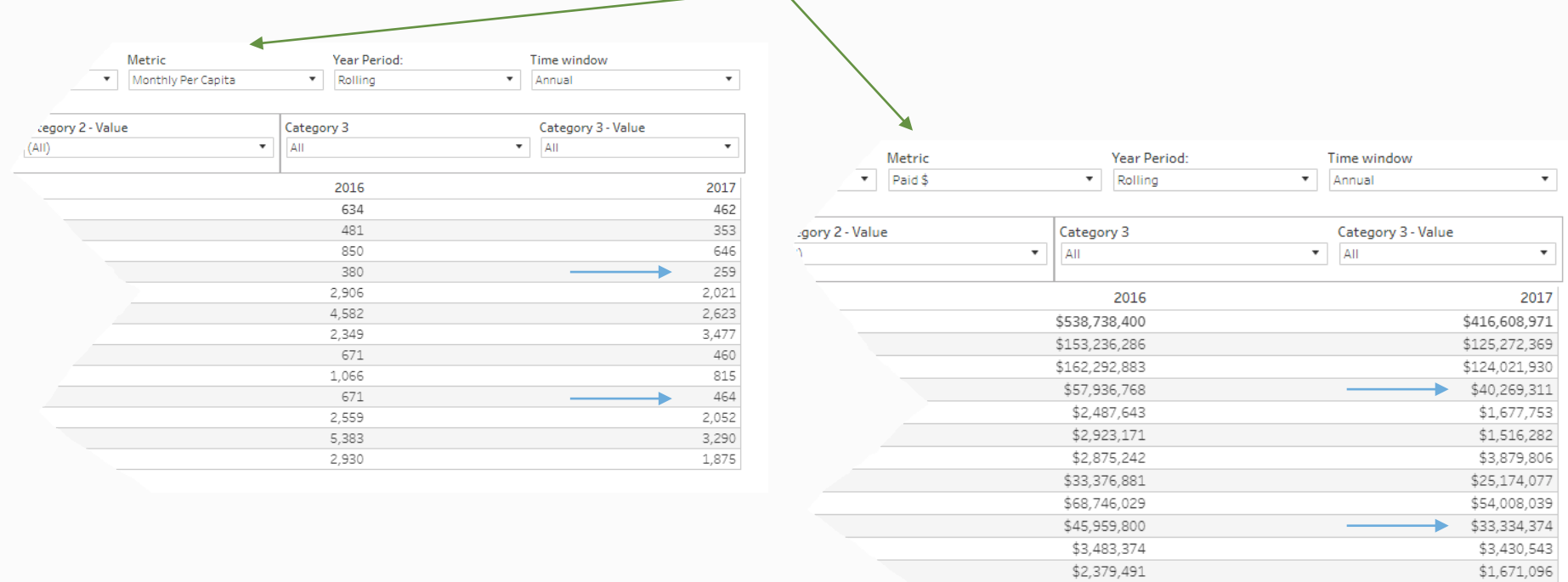

Switching to view other metrics, shows that for Facility 3 the disabled members are almost 2x as expensive as per month as aged beneficiaries (\$464 monthly per capita vs \$259 monthly per capita) and account for almost as much spending (\$33M vs \$40 M).

\$3,040,831

\$2,353,391

## Sandbox Screen Shots – Drill Down on Care Delivery to Disabled Beneficiaries

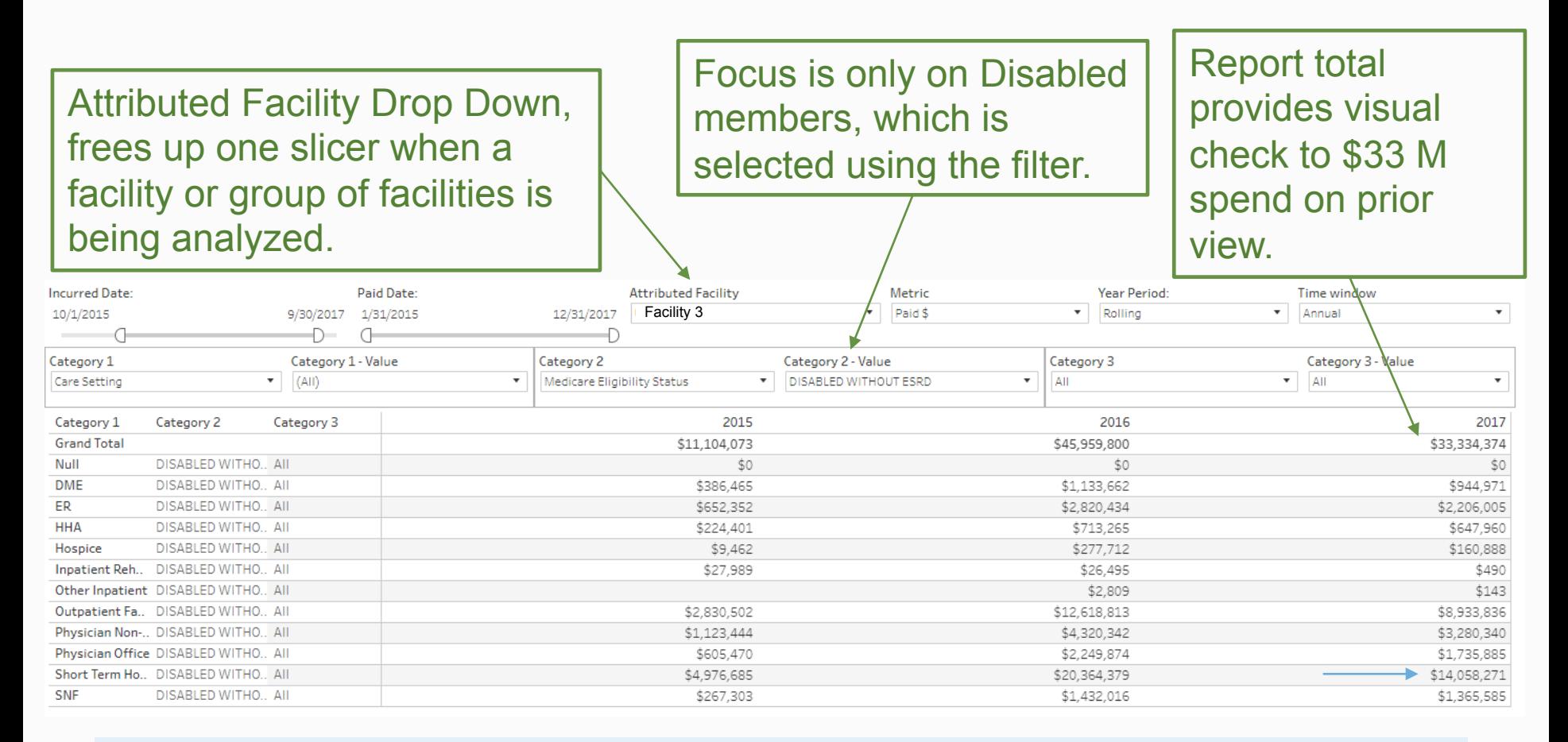

Facility 3 Disabled Members are now the focus. Spending is split by Care Setting (primary Dx would be another option). IP accounts for about 40% of care (\$14 M/\$33 M).

## Sandbox Screen Shots – MPA Attributed Physician: Category Provides Attribution Detail

In the final version the attributed Physician will be available for both ACO-like and PCPlike beneficiaries – this view would only be null for PSA attribution (currently null for ACO-like as well).

Same as prior view but metric is now IP admissions and the MPA assigned PCP is now added as a slice.

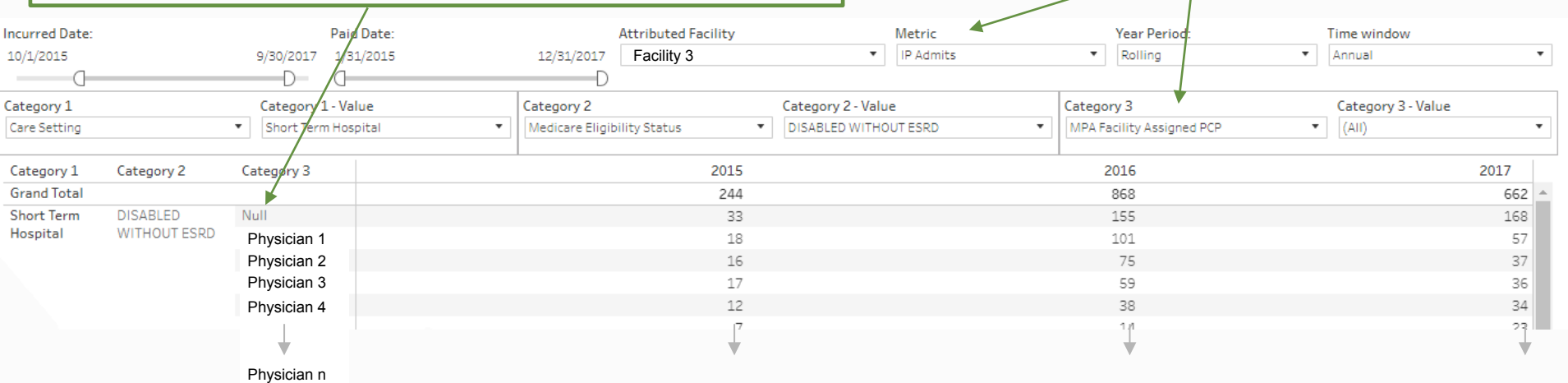

This drill to MPA attributed physician (masked) allows a view of which attributed physician (not admitting) is associated with the admissions in the disabled subset. The top four account for 164 of 662 in 2017 (or ~30%).

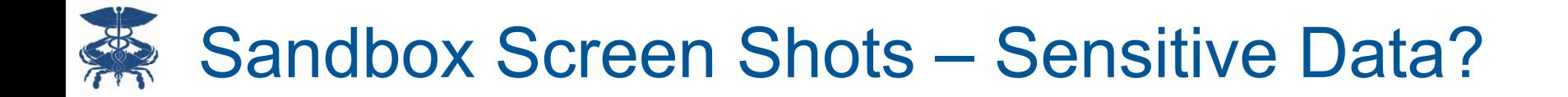

The combination of zip and county information along with rendering and referring provider would allow users to detail market information throughout the state. For example, this slide shows admitting physician for all admissions to a facility from a specific zip code.

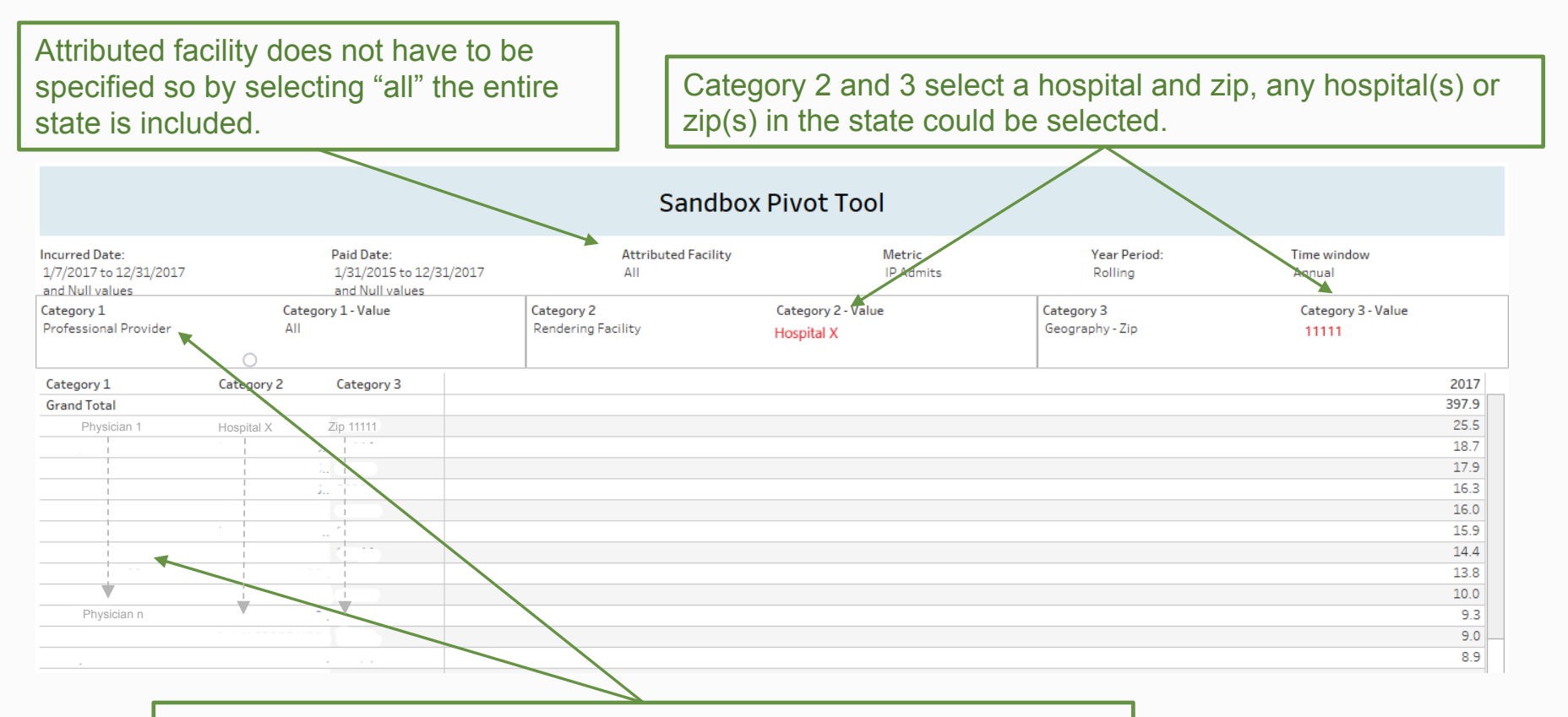

Professional Provider is selected, if the view had not been masked Category 1 would list admitting physicians names.

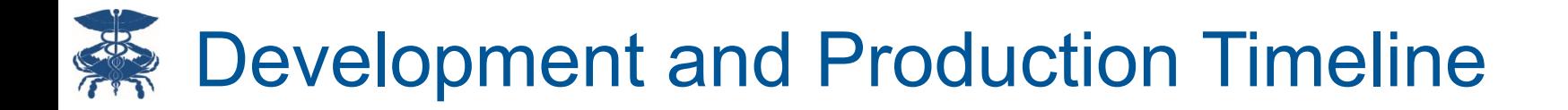

- Targeting May release
	- Aligns with CCLF January performance data availability
- Development initiated in November
	- Worked to implement Year 1 MPA methodology on CCLF data, outline fields, user input meetings
	- CRISP's Reporting and Analytics Committee and Subcommittee members contributed significantly to report planning and feedback
- **Deployment** 
	- Soft launch on May 11
	- Release to all CRS credentialed users May 25

# Development and Production Timeline - Detail

#### **CCLF Statewide Reporting - MPA Monitoring Module**

Updated: 04/21/2018

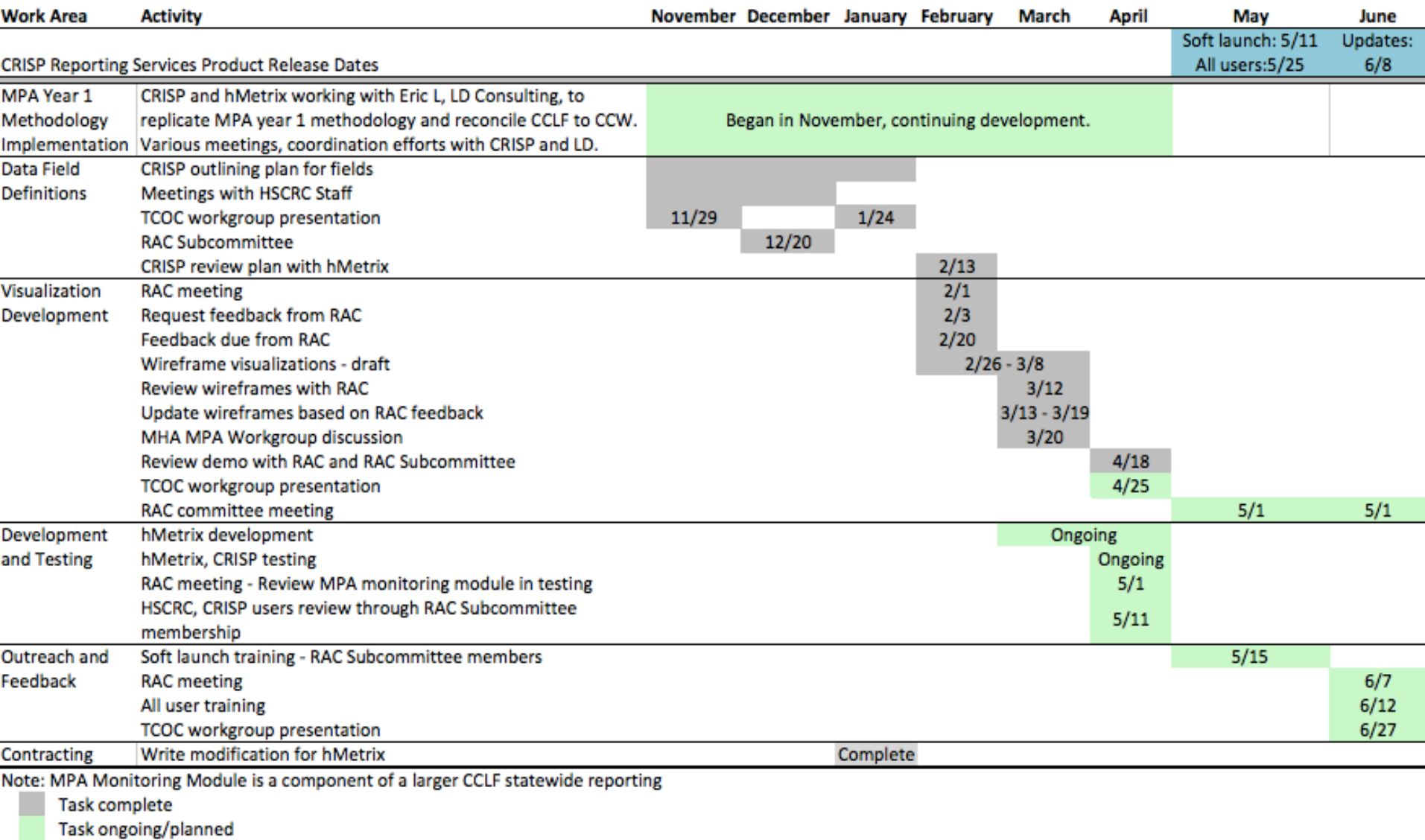

Planned release date

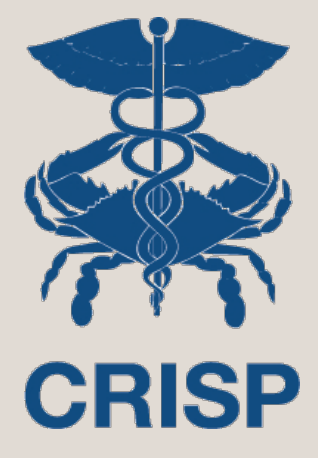

# **Discussion**

William.Henderson@crisphealth.org Mary.Pohl@crisphealth.org